# **UniNews - Fall 2013**

### **Introduction**

Thank you very much for downloading the UniSoft GS Fall 2013 Newsletter. As in the past, we have tried to keep this newsletter short and to the point. Additional information regarding our software may be obtained by visiting our website at www.unisoftltd.com or contact us by e-mail at info@unisoftltd.com.

#### **New Releases**

UniSettle 4.0.0.37 and UniPile 5.0.0.31 are now available for download. In addition to fixing and improving minor technical issues affecting our software, we also updated the setup program for better compatibility with the newly released Microsoft Windows 8 and added online registration and activation.

**UniSettle 4.0.0.37** corrects minor issues regarding the validation of the recompression modulus when interpolation inside the layer is specified and also improves on the validation of the D/d ratio used in vertical drains.

**UniPile 5.0.0.31** corrects minor issues regarding the modeling and presentation of the t-z/q-z functions. It also improves on the import capabilities and data validation when using CPT/CPTu and SPT analysis methods.

Registered users of UniSettle 4.0 and UniPile 5.0 may upgrade their copies at no cost by downloading the latest setup files from our server at:

UniSettle 4.0: www.unisoftltd.com/Uploaded/Setup/UniSettle4/UniSettle4\_Latest\_Setup.exe UniPile 5.0: www.UniSoftltd.com/Uploaded/Setup/UniPile5/UniPile5\_Latest\_Setup.exe

Upgrading to the latest release take only a few minutes. We strongly recommend that you or your office do so immediately. A complete history of the releases affecting UniSettle 4.0 and UniPile 5.0 may be obtained by visiting:

www.UniSoftltd.com/Uploaded/file/UniSettle4\_History.pdf www.UniSoftltd.com/Uploaded/file/UniPile5\_History.pdf

### **UniPile 5.0 Advanced Analysis**

The example manual provided with UniPile 5.0 now includes Example 9, which is an advanced analysis on how to simulate load distributions measured in a static loading test on an instrumented pile. The example manual and files come installed with UniPile 5.0, but may also be obtained at no cost by visiting:

www.UniSoftltd.com/Uploaded/file/UniPile5\_Examples.zip

## **UniPile 5.0 CPT/CPTu and SPT Methods**

One question we frequently receive is why users must specify a soil profile when using one of the available SPT/CPTU or SPT methods. There are many reasons why at least one soil layer must be defined in UniPile before being able to perform an analysis.

1. The CPT/CPTu and SPT methods available in UniPile require the type of soil. The type of soil may be specified in two ways. You may have UniPile automatically classifying the type of soil using the Eslami-Fellenius classification system from the CPTu data or you may manually specify the type of soil as part of the soil profile.

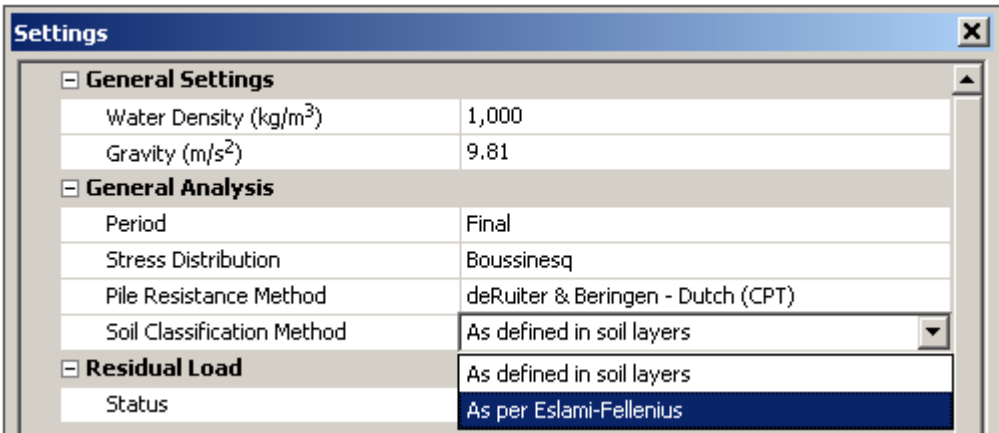

2. A soil layer only exists if it has a finite thickness. On an aside, you can temporarily remove a soil layer from an analysis by setting its thickness to "0".

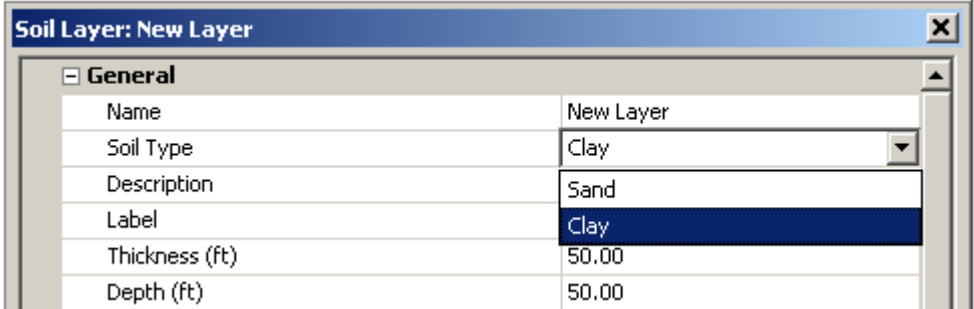

3. If soil density and pore pressure conditions are specified, UniPile will use the CPT/CPTu and SPT results to display the equivalent Beta-coefficients which may be used in an effective stress (or Static) analysis to produce a load distribution similar to that obtained by the CPT/CPTu or SPT calculation.

# **Dr. Fellenius Cribsheet**

An Excel file developed by Dr. Fellenius that is useful when working with the UniSoft programs is now available for download from our website. This cribsheet contains 8 worksheets and offers advice and assistance in determining t-z/q-z input, strength and density classifications, compressibility conversions (conventional <--> Janbu), phase relations (density, water content, void ratio, unique weight), plot of CPT/CPTu classifications charts (Eslami-Fellenius, Robertson+Campanella, Robertson) and advice and assistance in determining t-z/q-z input. This cribsheet may be obtained by visiting www.UniSoftltd.com/Uploaded/file/Cribsheet.zip.

## **Short Courses/Seminars**

On February 6, 2014, Dr. Fellenius will present a one-day short course on "Basics of Design of Piled Foundations" arranged by the Omaha, ID, ASCE Section. The course will also be presented on February 23 at the ASCE GeoInstitute Congress in Atlanta, GA, and in Darmstadt Germany on March 11.

Further information on the February 23 and March 11 events may be obtained by visiting www.asce.org/geo/ and www.gsp-mannheim.de/ respectively. We will be glad to email schedule and registration information for the Omaha event to anyone interested once the link is set up.

## **Visit our website**

More information regarding our new UniSettle 4.0 and UniPile 5.0 software and demo versions complete with example files may be obtained by visiting our website at www.unisoftltd.com/.

Since our last newsletter, we have also added two new features to our website:

1. Visitors may now obtain a quick quote on the cost to upgrade or purchase new licenses of our software (www.unisoftltd.com/purchase/request-a-quote/).

2. Registered users may now immediately obtain an activation code to temporary unlock their license copy. All that is required is a valid e-mail address and the serial number provided at the time of purchase (www.unisoftltd.com/support/activation-code-request/).

As always, we appreciate receiving comments and suggestion from our users on how to improve our software and services.